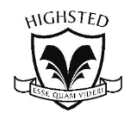

## **Highsted Knowledge Organiser**

# **Computer Science: Computer Systems - Year 7**

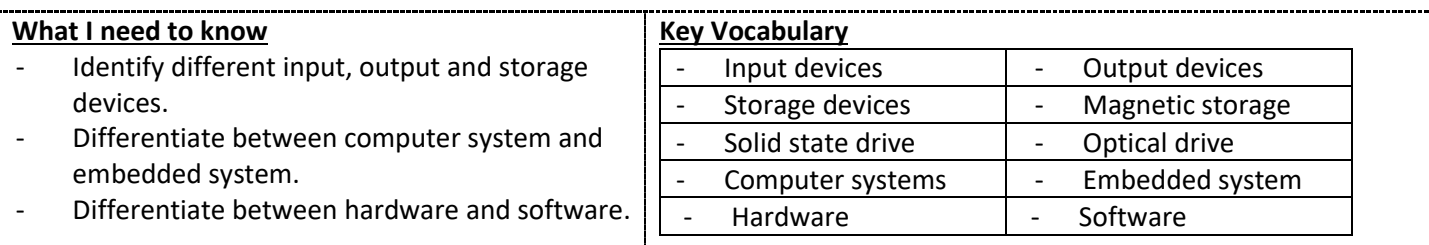

#### **Student reference point**

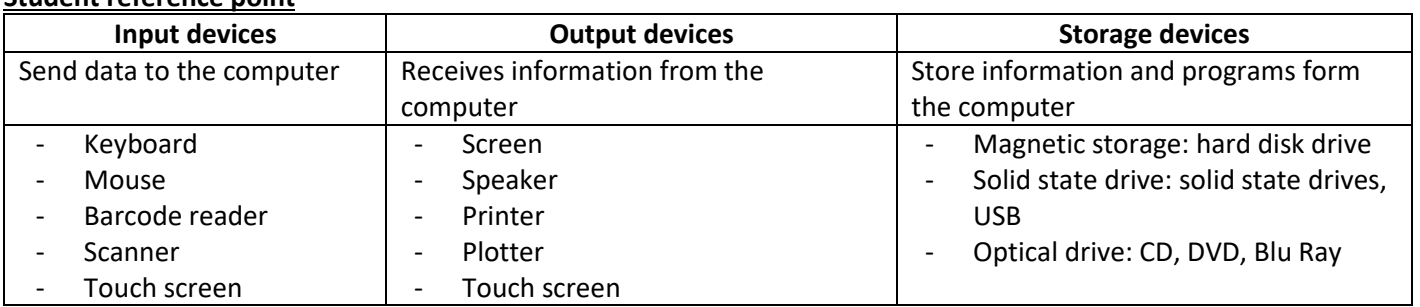

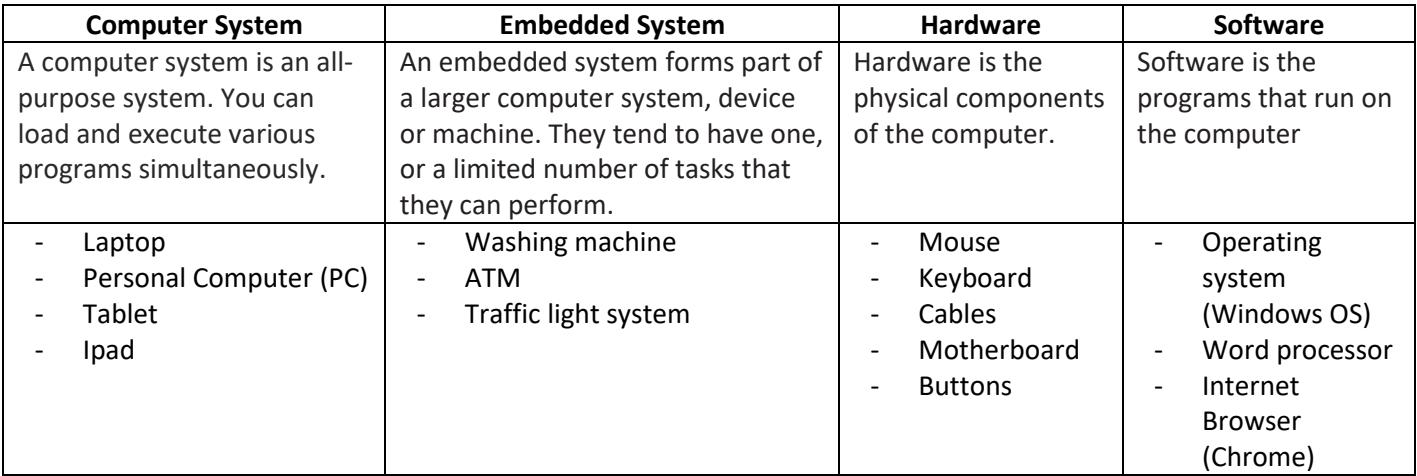

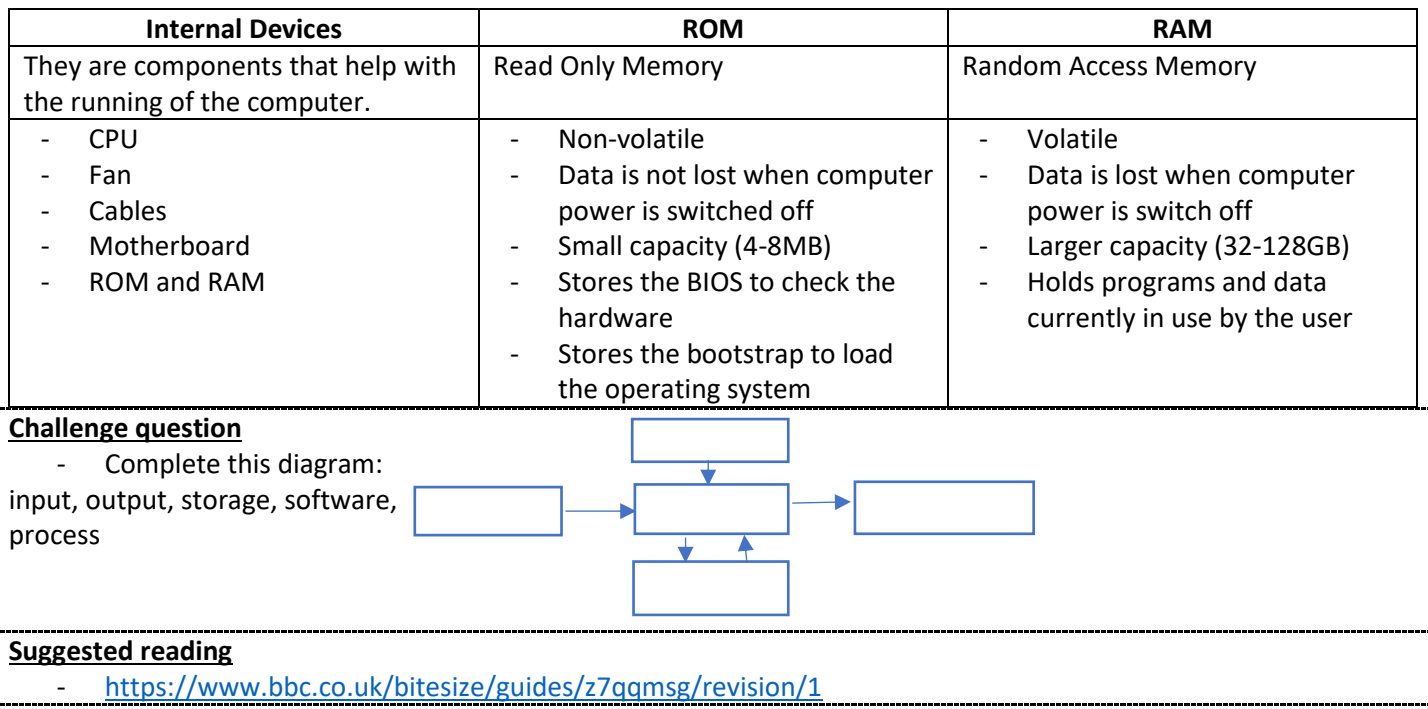

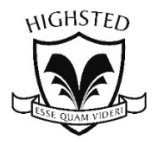

## **Highsted Knowledge Organiser**

## **Computer Science: HTML – Web Design - Year 7**

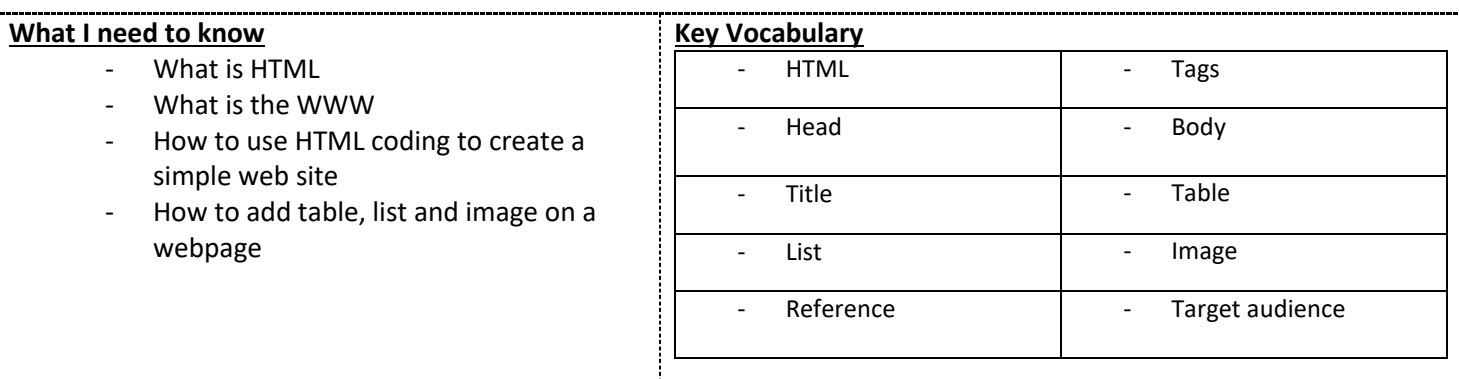

### **Student reference point**

֦

## **What is HTML?**

HTML (HyperText Mark up Language) is used to create websites. A text editor will be used like Notepad to write the HTML code. It has to be saved in a **.txt** version so it can be edited in future and a **.html** version where it will open the webpage on a web browser like Google Chrome or Safari.

### **What is WWW?**

WWW stands for World Wide Web. It is a collection of webpages or websites that are stored in web servers all around the world. Users will need access to the Internet to be able to access the web pages on any Internet-enabled device.

#### **Basic Tags**

Most tags start with the opening tag and end with the closing tag. For e.g.

<html> … </html>. This means start a HTML document and close the HTML document.

<head> … </head> is where the title of the page will be displayed

<title> … </title> is the title of the web page (a tab on the browser)

<body> … </body> is where the main content of the webpage is written

## **Adding Images**

<title>My first image web page</title>

<h1>This is a picture of a dog and a cat</h1> <img src="picture1.jpeg" alt="Pets together"/>

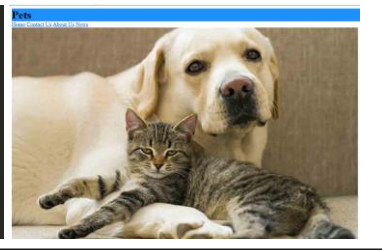

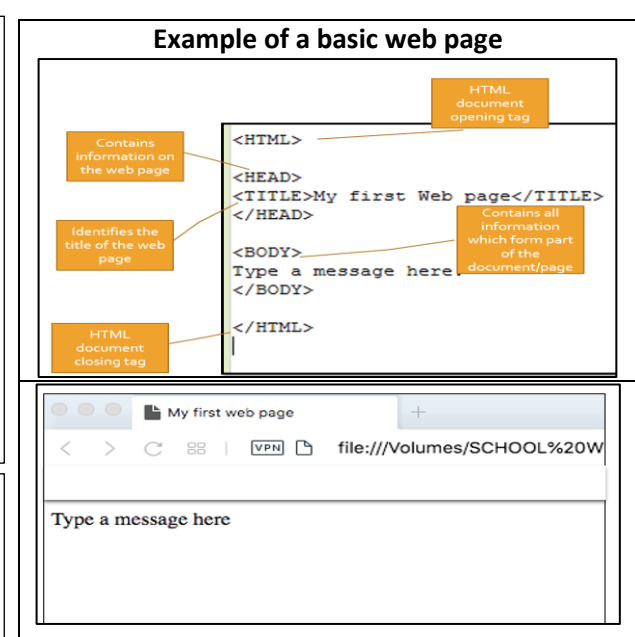

## **Basic Formatting tags**

<h1 style = "color:DodgerBlue;> …</h1> is a blue font <p> <i> .... </i>> </p></p> starts the paragraph in italics <center>...</center> aligns the text into the centre of the page

# **Adding Hyperlinks**

https://animalmedical.org/fun-facts> facts about pets</a>

### **Challenge question**

</body>

What is CSS and how can it be used to make the webpage more attractive?

### **Suggested reading**

<https://www.w3schools.com/html/>